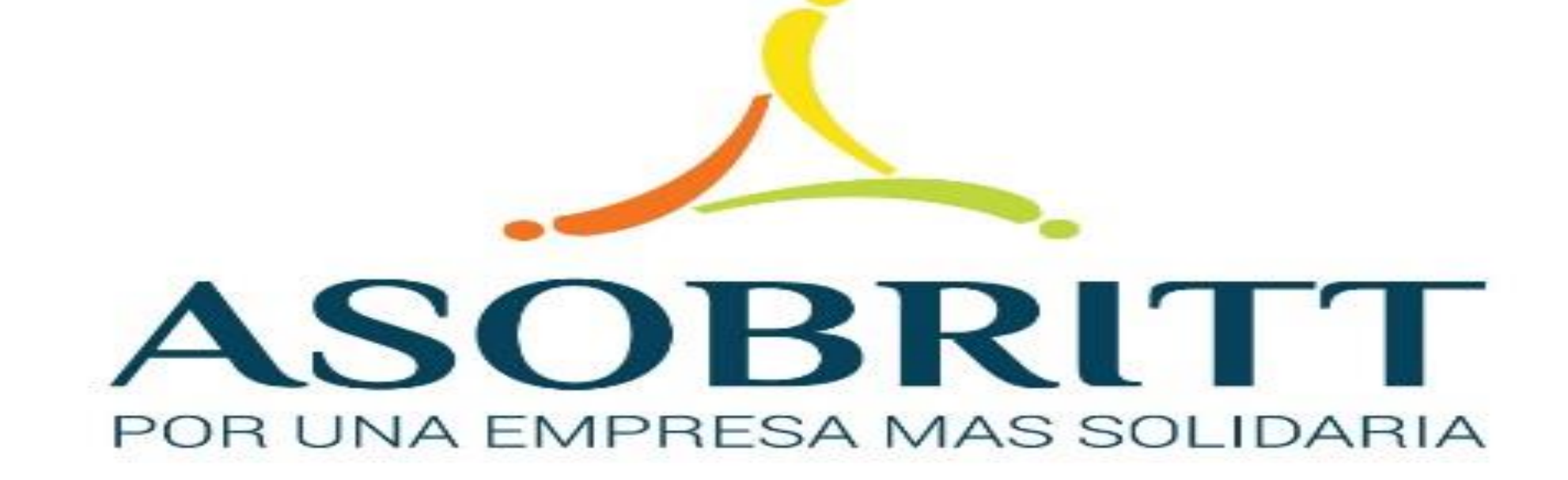

# BIENVENIDOS

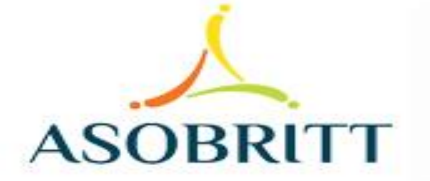

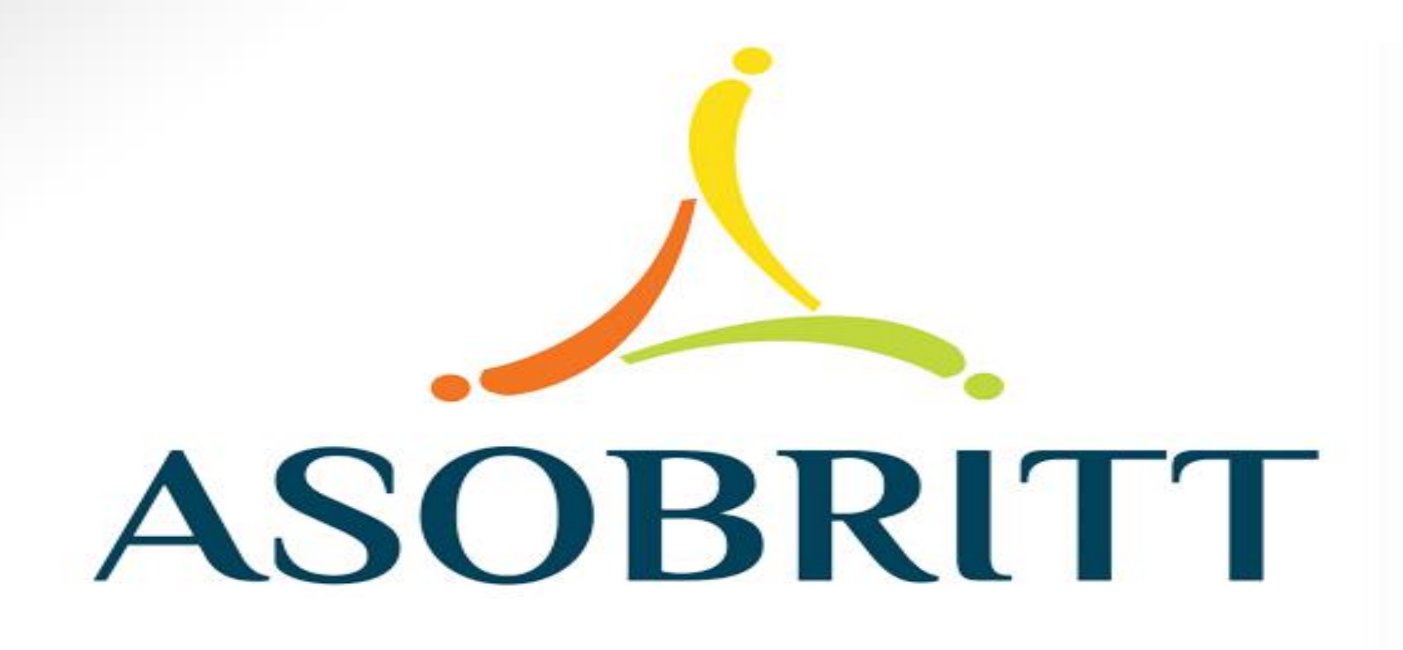

# ¿CÓMO INGRESAR A LA PLATAFORMA DE GESTIÓN EN LÍNEA?

Desde cualquier dispositivo, ingresa en el navegador web, también conocido como explorador o browser, que tengas instalado

- Google Chrome
- Mozilla Firefox
- **Opera**
- Safari
- **Internet Explorer ...**

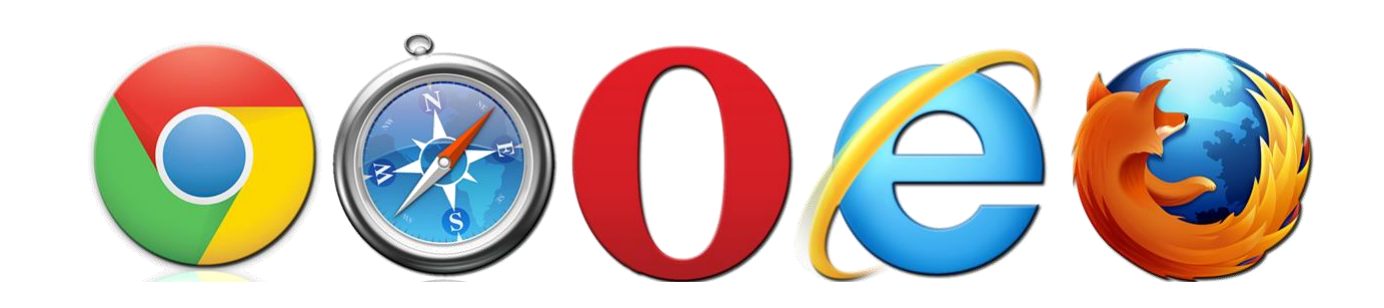

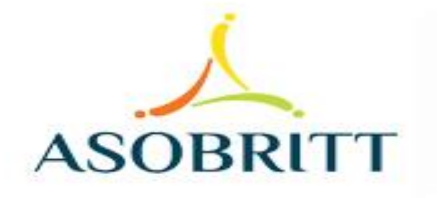

### Posteriormente, digita en la barra, la dirección web de nuestra Asociación

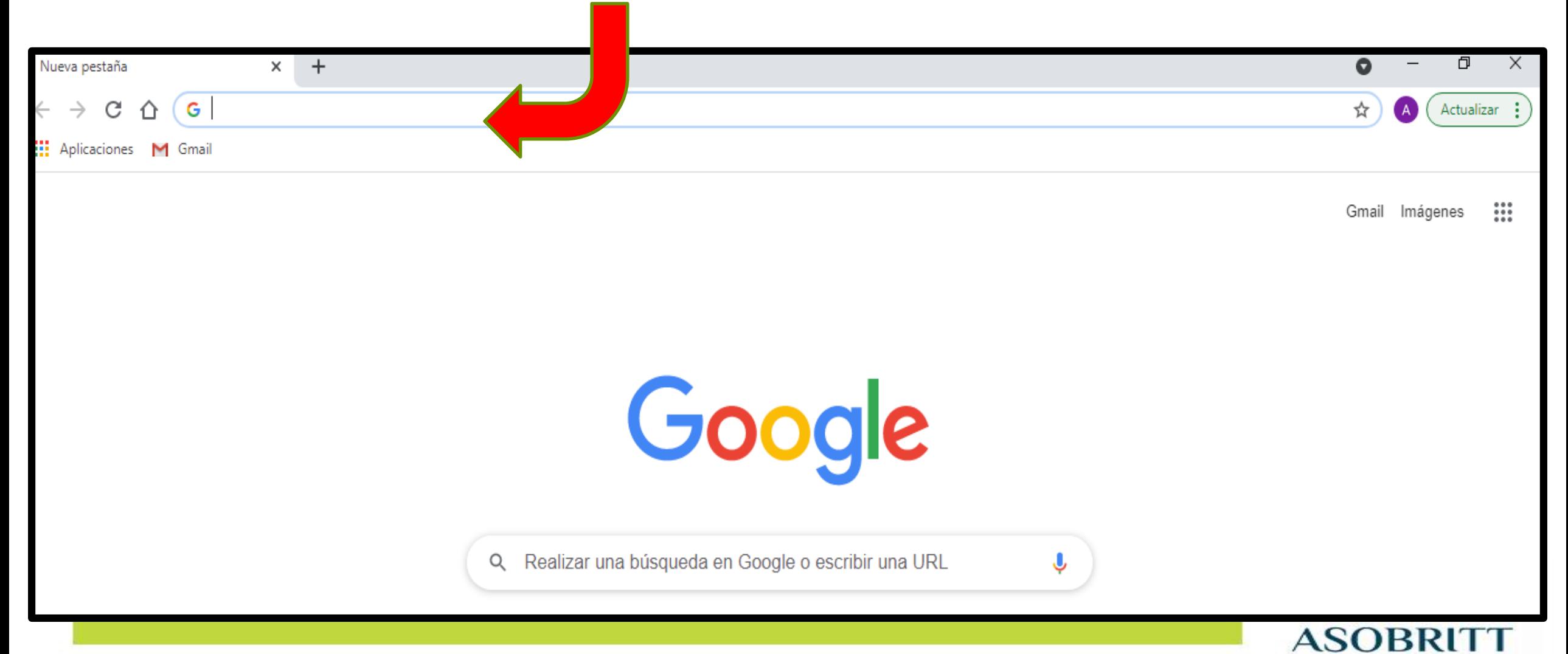

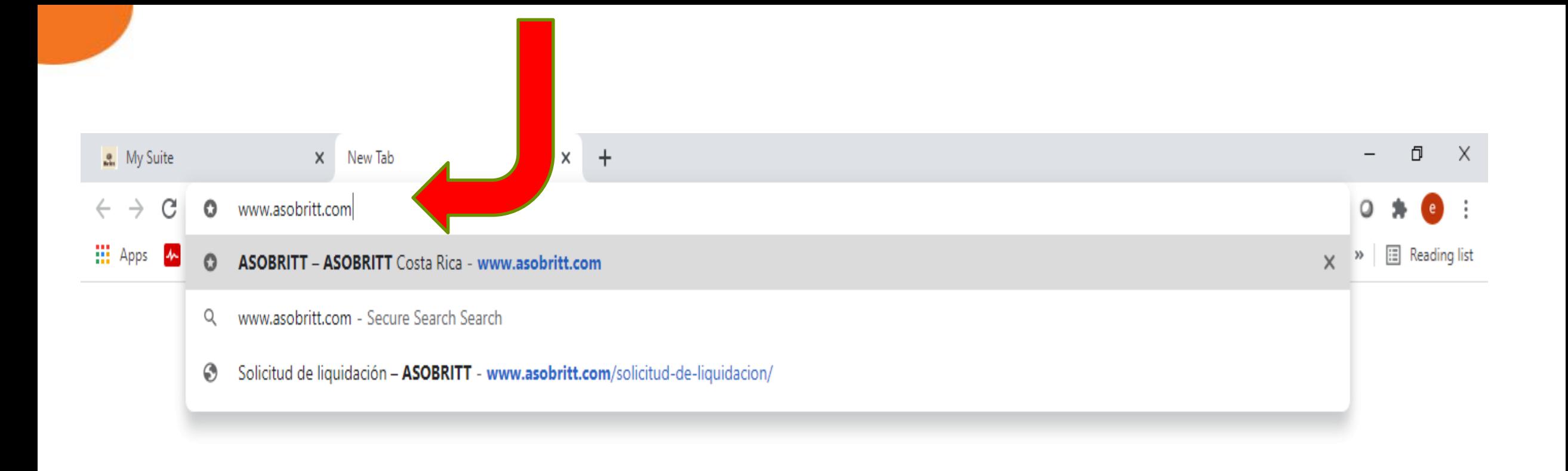

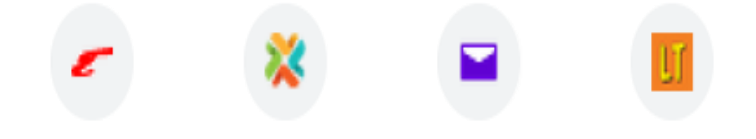

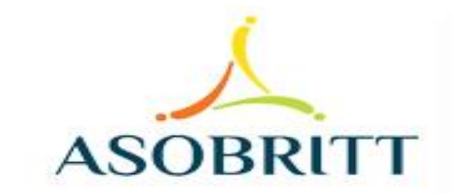

Desde una computadora o tableta, puedes ingresar con un clic en el ícono de Gestión en Línea, que aparece en la parte superior derecha de la pantalla

100%

en línea

**ASOBRIT** 

**Hágalo usted** 

**ASOBRITT** 

**MORPHO-**

ducible

**Cubre un deducible** 

de ¢300 000

de tu seguro de automóvil

por tan sólo **¢20.100** iva

Asegure el

ASOBRITT

Si ingresó desde un teléfono celular, debes bajar hasta el final de la página y puedes accesar dándole un clic desde el ícono Gestión en Línea que aparece en la franja amarilla

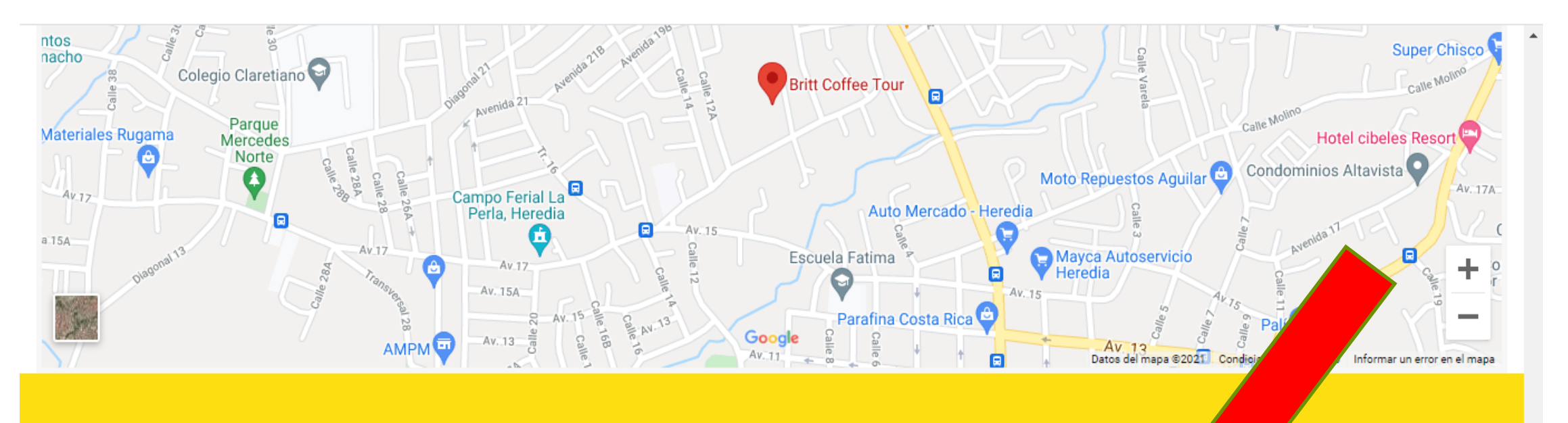

**ACERCA DE NOSOTROS** 

Somos la Asociación Solidarista de Empleados de Grupo Café Britt.

#### **CONTÁCTENOS**

2277-1646

asobritt@britt.com

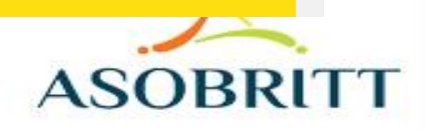

### También puedes ingresar a nuestra plataforma directamente, digitando en la barra de búsqueda la siguiente dirección:

### http://consulta.asot**htt.com**

http://consulta.asobritt.com

**III** Apps

- 人 Gestión en línea - http://consulta.asobritt.com
	- http://consulta.asobritt.com Secure Search Search Q
	- Gestión en línea http://consulta.asobritt.com/Paginas/Modulos/Index.aspx o
	- Gestión en línea http://consulta.asobritt.com/Paginas/Modulos/Deducciones/deCambioCuota.aspx ⊙
	- Gestión en línea http://consulta.asobritt.com/Paginas/Modulos/Deducciones/CBFPDEDASO.aspx

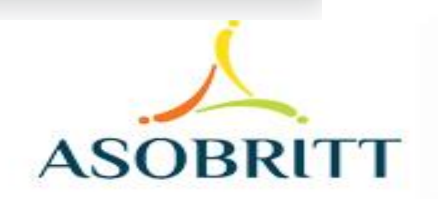

X

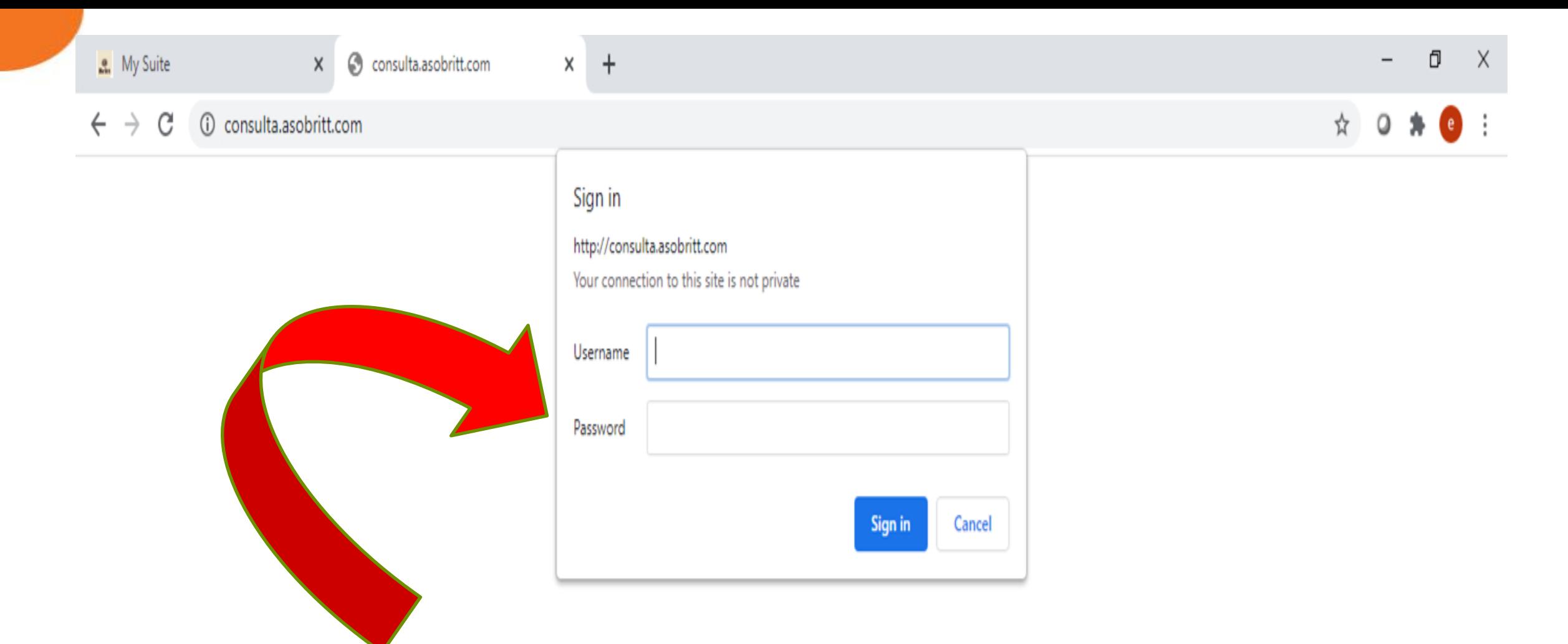

Le aparecerá un cuadro o ventana emergente, donde debe escribir

el Username) y la CLAVE (USER) y la CLAVE (CLAVE (Passer de cambia para Asobritt

aquí

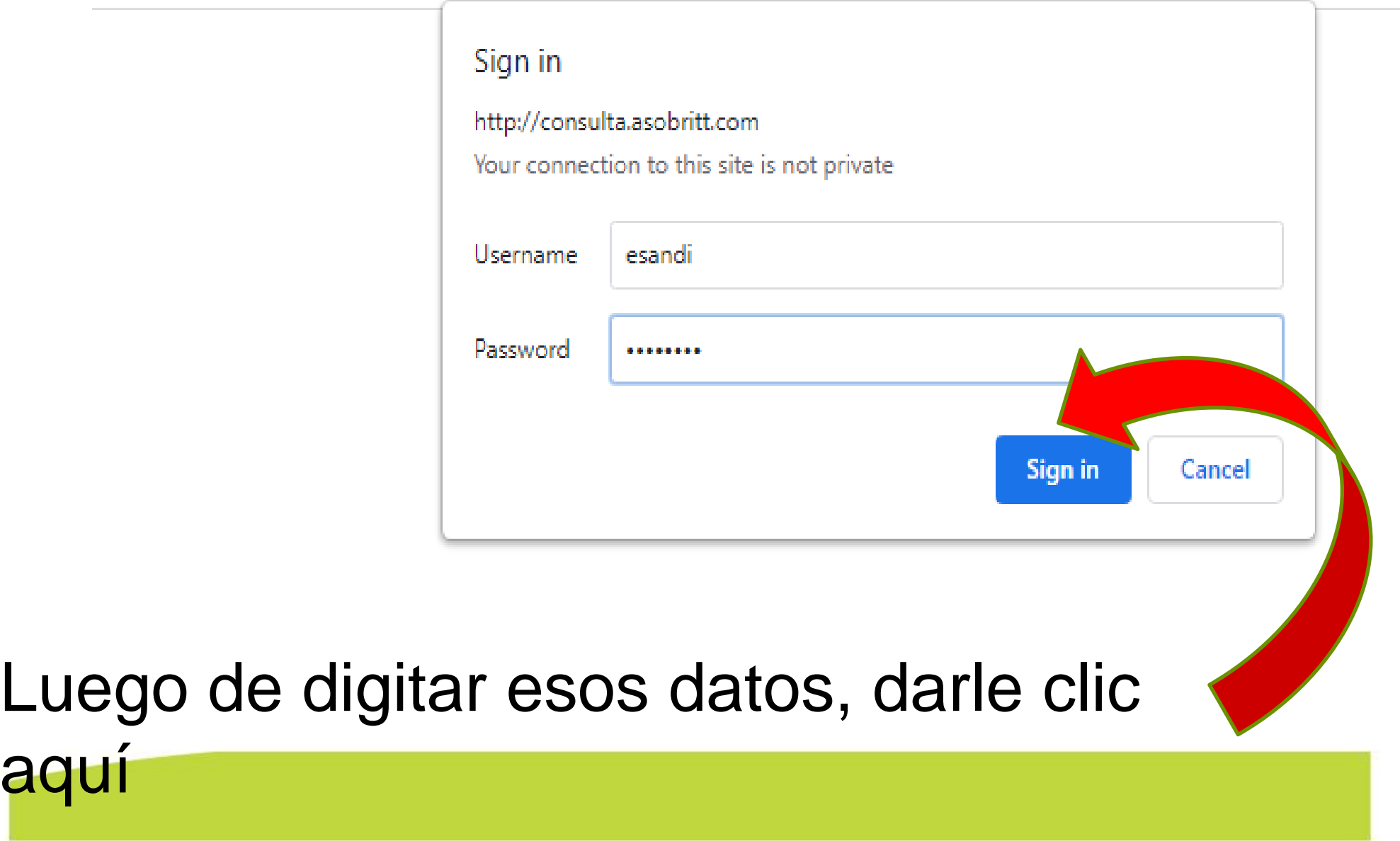

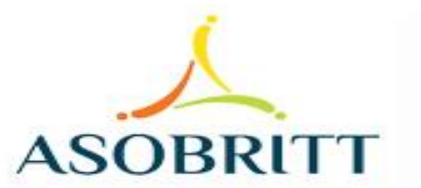

 $\leftarrow$   $\rightarrow$ 

 $\times$ 

 $\times$ 

 $+$ 

A Not secure | consulta.asobritt.com/Paginas/Modulos/Index.aspx

Menú principal

C

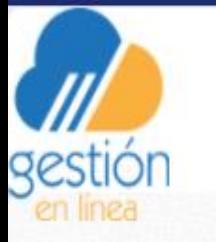

#### ASOCIACION SOLIDARISTA DE EMPLEADOS DE CAFE BRITT COSTA RICA S.A. Y AFINES **PR190 SANDI SOLIS EDWIN** Fecha del sistema: martes 20 abril, 2021

Listo, ya está dentro de nuestra Plataforma de Gestión en Línea

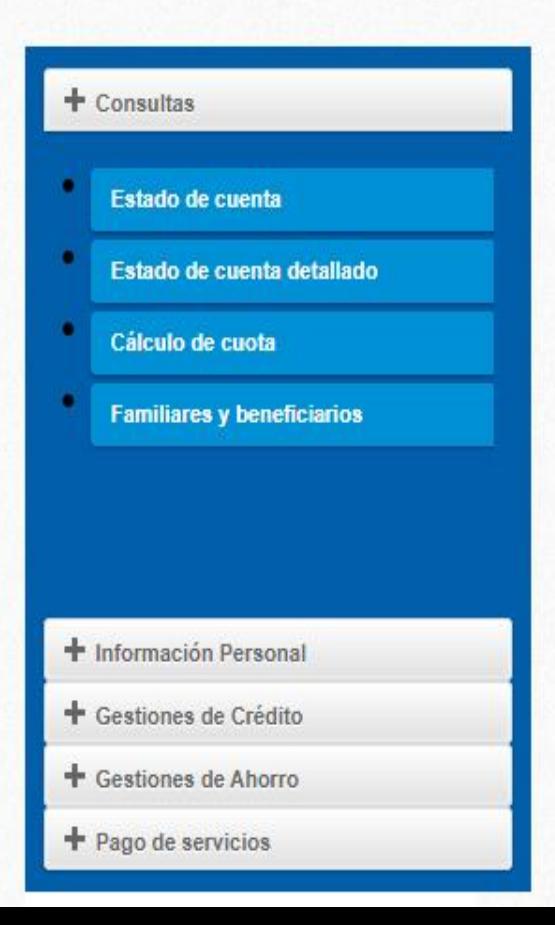

Ahora, puedes accesar a una serie de pestañas que inician con un y cada una desplegará nuevas opciones

X 门

En la pestaña **+ Consultas,** Dé un clic a **Estado de Cuenta** y podrá ver los saldos. Aquí puede calcular la cuota y el plazo que mejor le conviene y le desglosa la tabla completa del crédito (Amortización, intereses, póliza (n. 1870).<br>1905: Politika (n. 1890).

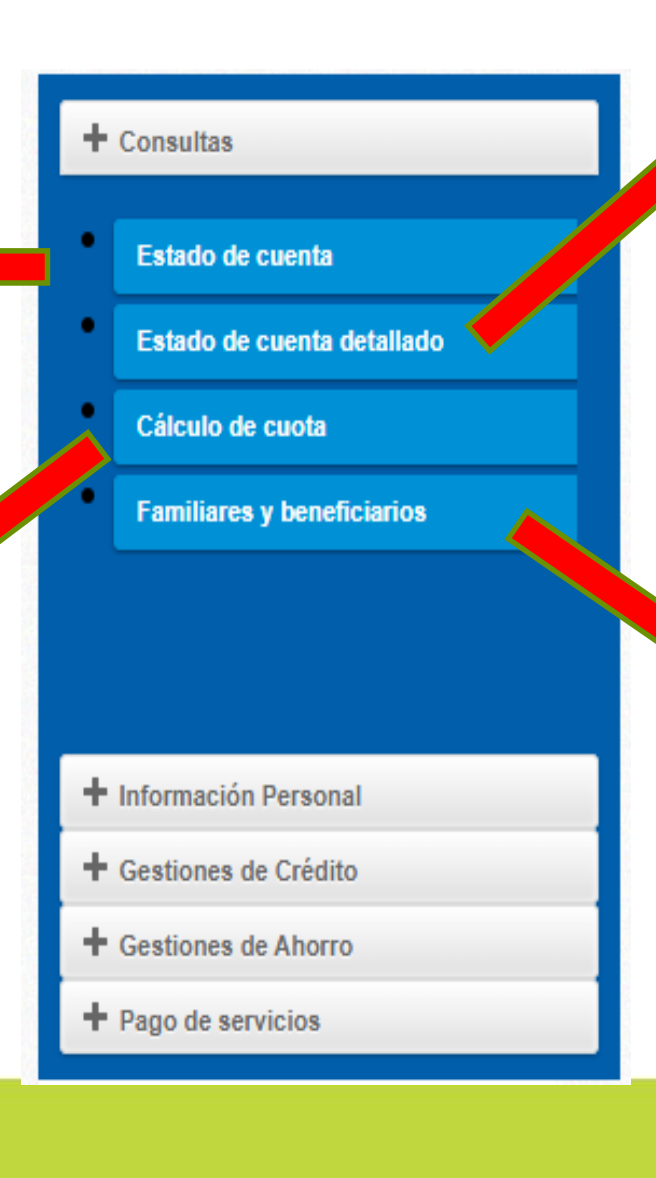

En **Estado de cuenta detallado**, puede desglosar todos los movimientos que ha realizado, así como los saldos

Podrá corroborar los nombres de sus beneficiarios

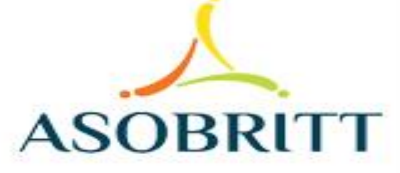

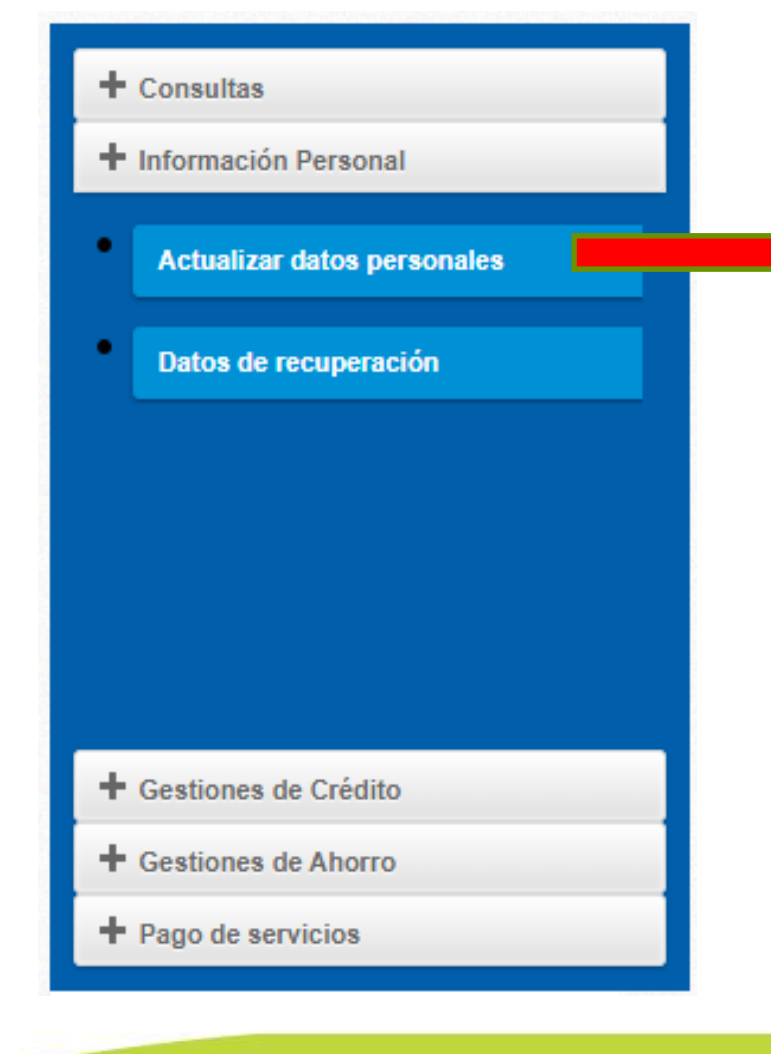

### En la pestaña **+ Información Personal**

Usted puede verificar sus datos personales, así como su correo electrónico y su cuenta bancaria, donde se le estarán depositando el dinero de préstamos, ahorros, excedentes

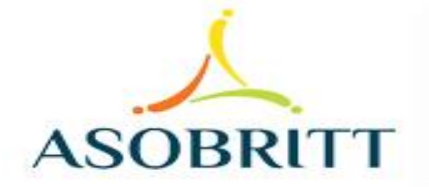

### **En + Gestiones de Crédito**

Tendrá la opción de realizar su propia solicitud de Crédito y le despliega cuáles líneas de crédito tiene disponible, así como el monto máximo que puede solicitar en cada una.

 $+$  Consultas + Información Personal + Gestiones de Crédito Solicitud de Crédito Líneas de Crédito + Gestiones de Ahorro  $\pm$  Pago de servicios

Le brinda la información de las diferentes líneas de crédito que la Asociación tiene disponibles y le indica el plazo máximo al cual se presta.

 $+$  Consultas

**+** Información Personal

+ Gestiones de Crédito

+ Gestiones de Ahorro

Afiliación a Plan de Ahorro

**Cambio de Cuota** 

**Solicitar Ahorro** 

 $\pm$  Pago de servicios

**+ Gestiones de Ahorro**, le permite afiliarse a uno o varios de nuestros Planes de Ahorro que tengamos disponible, ya sea Marchamo, Ahorro a la Vista, Navideño, Vacacional, Estudiantil y Plazo Proyectado a 3, 6, 9 y 12 meses

Asimismo le permitirá cambiar la cuota de su o sus ahorros, ya sea que quiera reducirla, aumentarla o eliminarla

Y cuando ingrese a la sección "Solicitar Ahorro", se le desplegarán los ahorros que puede retirar, seleccione el ahorro y el monto o el porcentaje que desea se le deposite en la cuenta bancaria que tenga inscrita.ASOBE

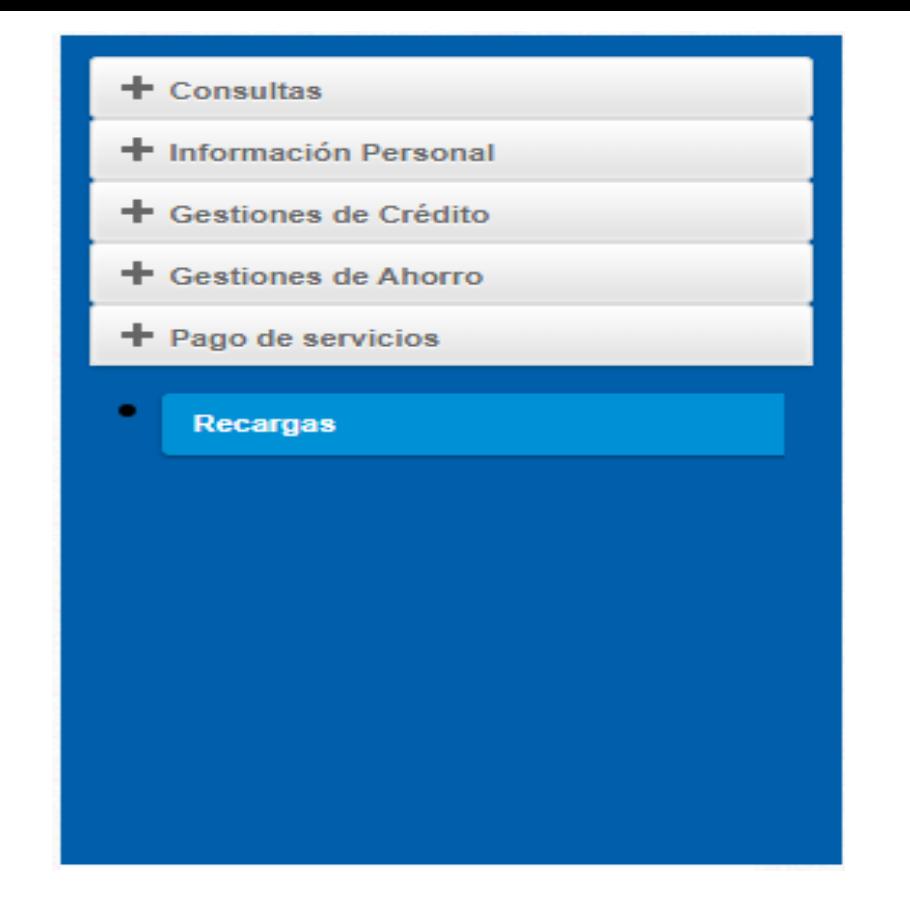

**+Pago de Servicios**: Por ahora sólo te ofrecemos las recargas, que puede hacerlas las 24 horas del día, cualquier día de la semana y a cualquier número telefónico prepago sin complicaciones, solo anote el número de celular y el monto que desea recargar y listo!!!

CUALQUIER CONSULTA O INFORMACIÓN ADICIONAL QUE REQUIERA, NO DUDE EN CONTACTARNOS AL CORREO ELECTRÓNICO **[asobritt@britt.com](mailto:asobritt@britt.com)**

### AL TEAMS **MARÍA ARGUEDAS / ROBERTO UGALDE O EDWIN SANDÍ**

A LA OFICINA DE ASOBRITT - **EXTENSIONES 1646 – 1625 - 1763**

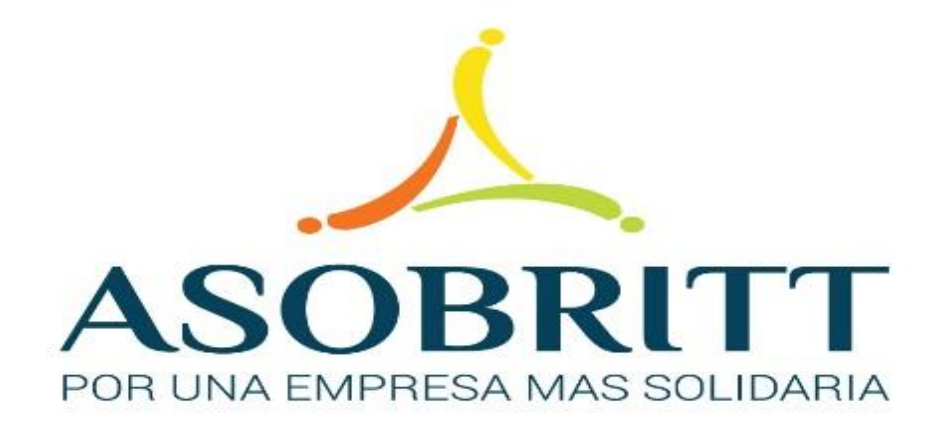

## ESTAMOS PARA SERVIRLES

# MUCHAS GRACIAS

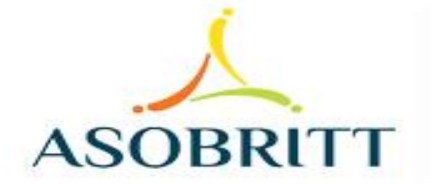